### **February 2020**

# **WORKFORCE INTEGRATED PERFORMANCE SYSTEM**

## **Monthly Newsletter**

NEWS | UPDATES | MORE

## **Featured Articles**

- 1. Updates to Valid Value Checks
- 2. WIPS 13.4 Release Notes (Attached)

## **Updates to Valid Value Checks**

Valid value checks have been implemented to help ensure proper reporting of dates. The 3 new valid value edit check rules that have been implemented are as follows,

- 1. All date values must be  $\leq$  the upload date.
- 2. All date values must have a year >= 1900.
- 3. All date values in a record must be >= PIRL200 (Date of Birth).

These valid value checks will error out dates that are "less than or equal to" the load date, "greater than or equal to" 1900 and "greater than or equal to" the date of birth.

However, the minimal date check rules could be adjusted as needed by program specific PIRL elements. Recent updates to these valid value checks that have been implemented and requested by programs are as follows,

- 1. Date check rule#1 has been adjusted to allow a max date for each "Date of upload" for up to 2 years for PIRL element 304: Date of Actual Military Separation and PIRL element 410: Date of Actual Dislocation. This modification will give users an opportunity to put in future dates but limit them to two years.
- 2. Date check rule#1 has been removed for PIRL element 2415: Date of Anticipated Release From Incarceration.

## **Announcements**

- The WIPS 13.4 release was deployed on January 31st, please find the release notes attached.
- All inquiries sent directly to the [WIOA.Feedback@dol.gov](mailto:WIOA.Feedback@dol.gov) inbox will NOT be responded to, please utilize the WIPS Technical Assistance Forms.

## **Dates of Interest**

- **Friday, February 14th** PY19 Q2 Reporting Period Ends
- **Monday, February 17th** President's Day - Government Holiday, Federal Offices Closed

#### **Resetting Your Password**

First, make sure your WIPS username is in all **LOWERCASE**

letters when attempting to login. If you still need to reset your password after verifying your username is in all lowercase letters, select **Forgot your password?** on the WIPS login page. From here you will enter in your email address and select **SEND EMAIL**.

Please make sure to check your spam folder if you don't see an email with the subject Password Reset in your inbox. Please note, the email will be sent from Appian and this email will expire in 15 minutes.

## **Questions?**

If there are any questions or concerns about the information provided, please submit an inquiry through the WIPS Technical Assistance Request Form found within the WIPS interface.

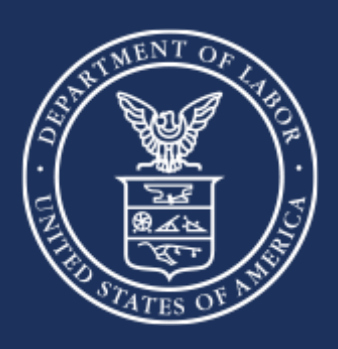

**U.S. Department of Labor**